## **HOW TO WATCH SKYLIGHT'S VIRTUAL PROGRAMMING**

**1. Open your web browser and go to [cart.broadwaytheatrecenter.com.](https://cart.broadwaytheatrecenter.com/events)**

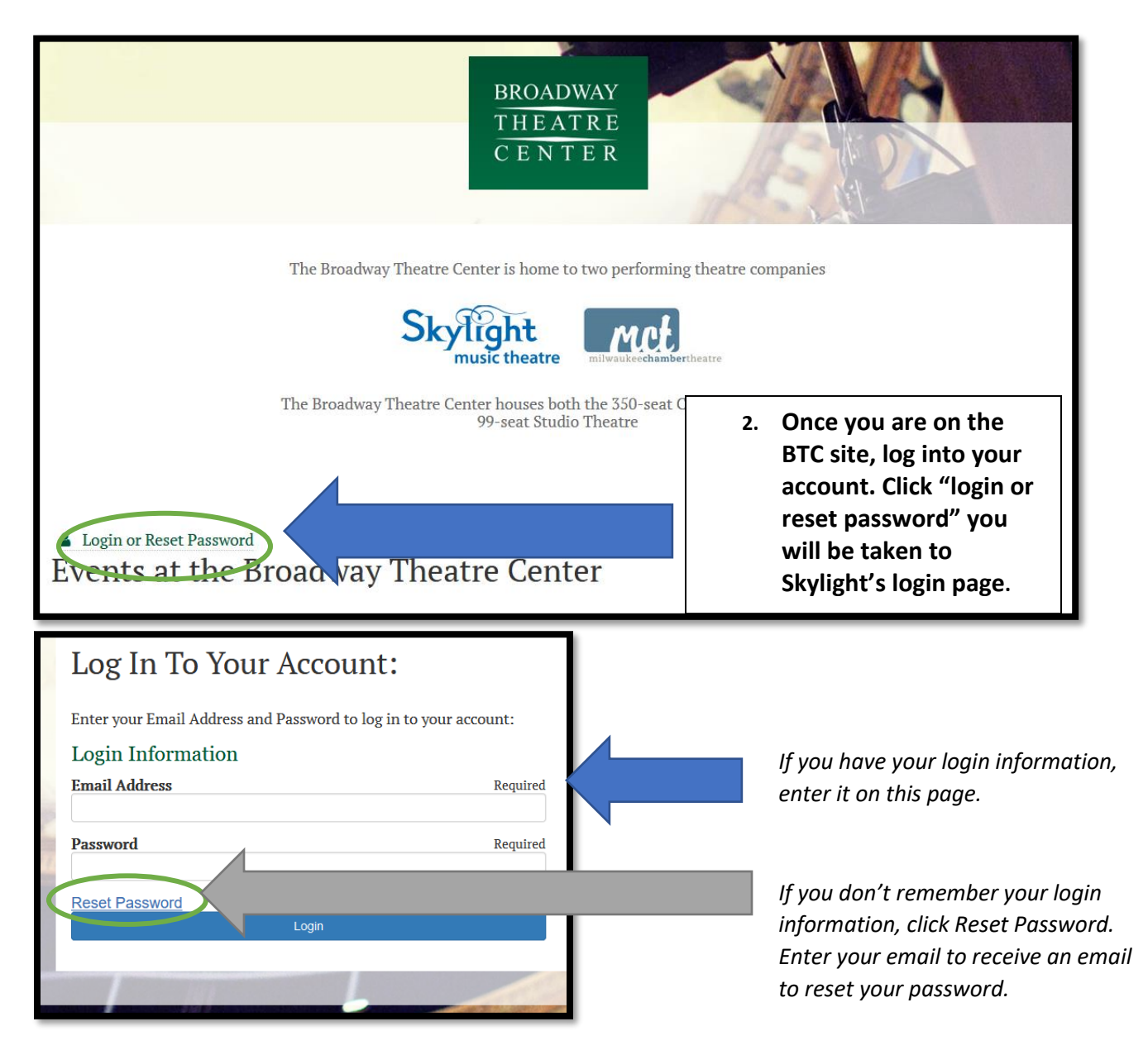

*After you have logged in successfully you will be taken back to the main landing page.*

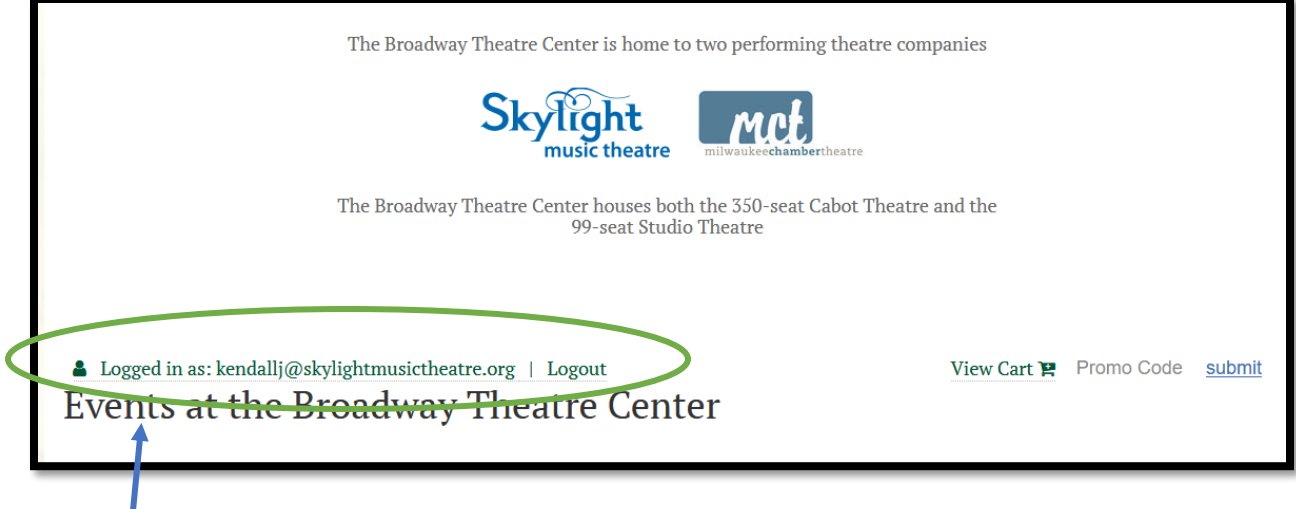

**3. Click on your email address.**

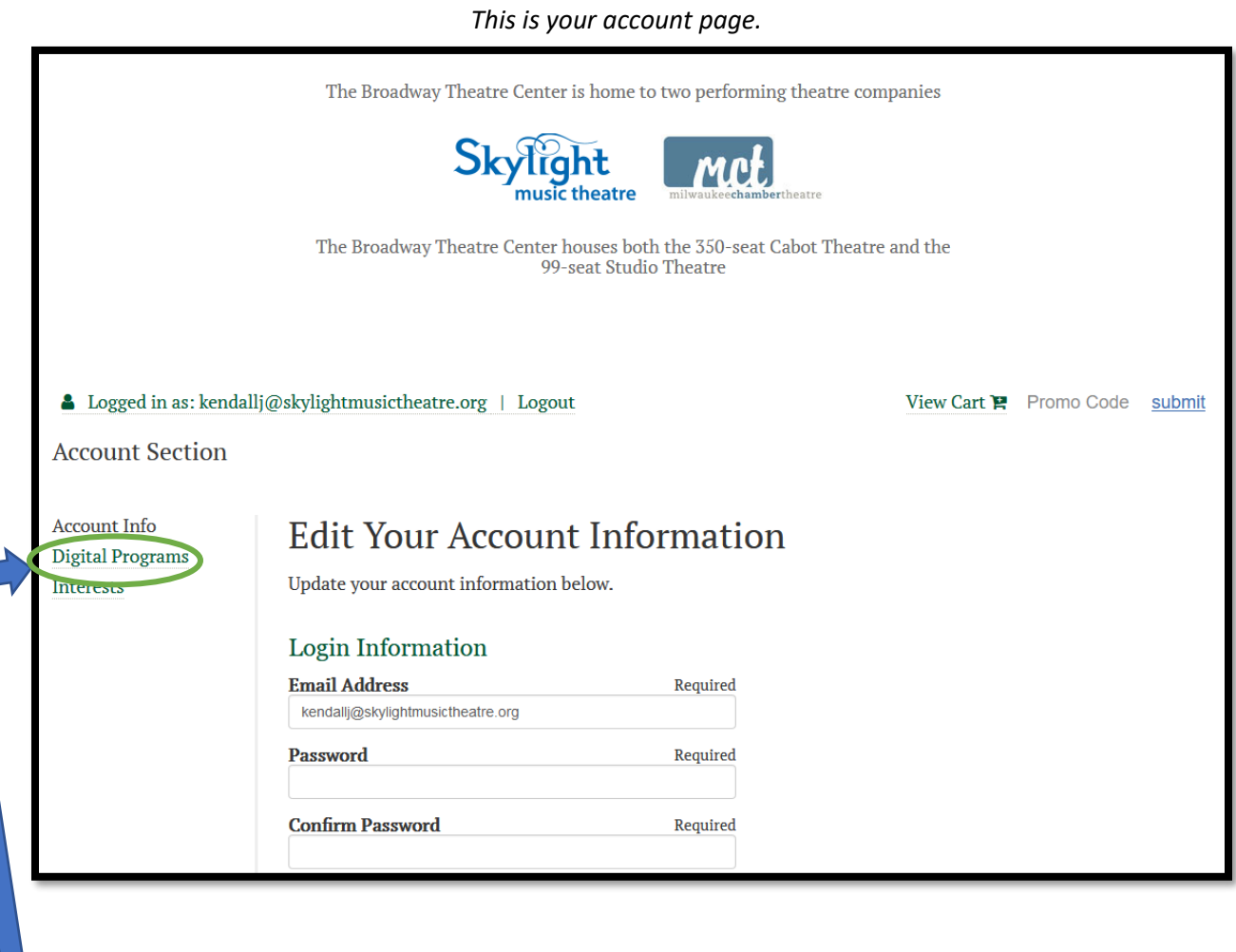

**4. Click on "Digital Programs".**

*This is the Digital Program Page*

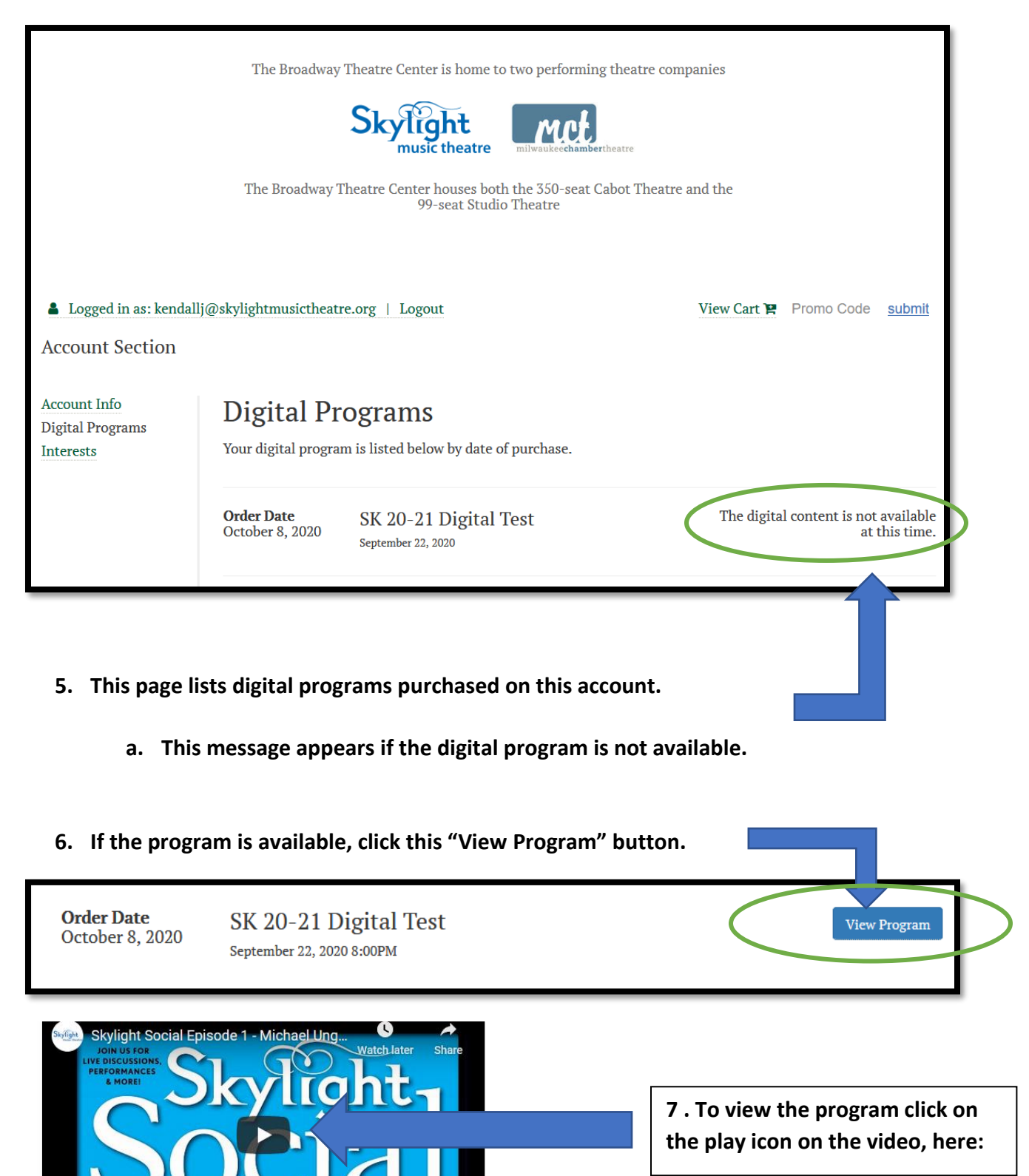

Accessing Digital Programming for Skylight Music Theatre

*You can watch the video full screen by clicking on this button, after the video has started.*  R Skylight

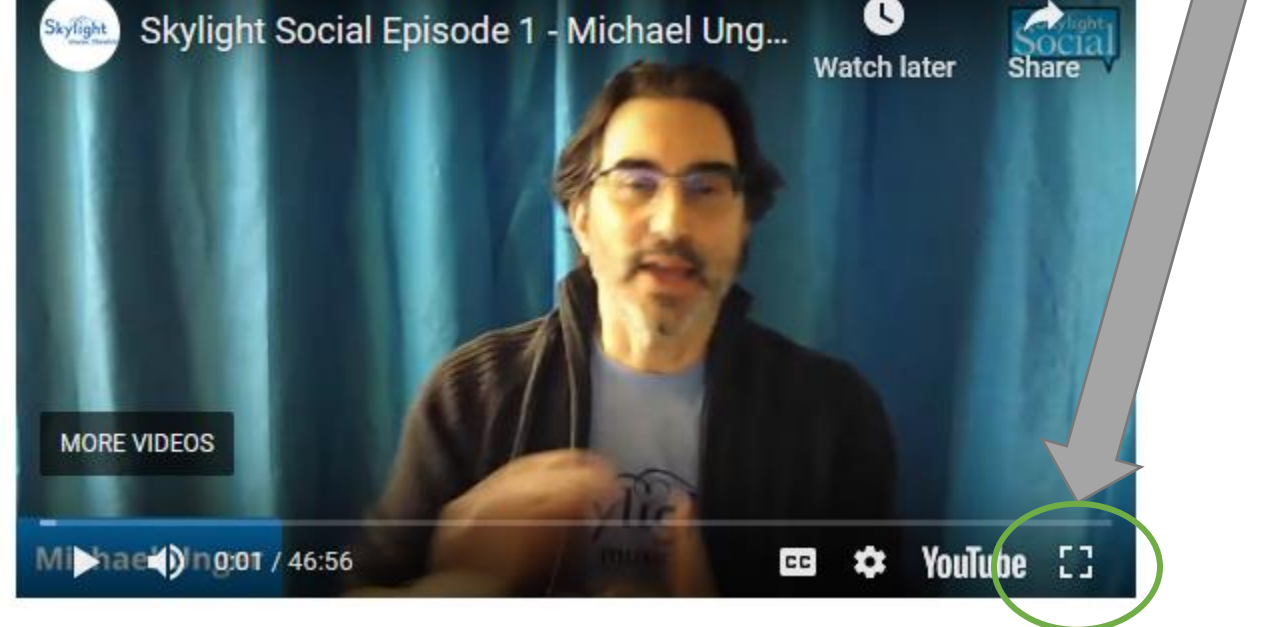

**What if I experience technical difficulties or am unable to view Virtual programming?** If you experience technical difficulties, make sure to check your home devices and WiFi connection. However, Skylight is available for support to help you as best we can. *If you log into the video and cannot see it, please emai[l info@skylightmusictheatre.org](mailto:info@skylightmusictheatre.org)*

## **Content is viewable on your computer, tablet, or smartphone. If you are interested, you may also be able to watch via your Smart TV, depending on the age and model. For More Information:**

To screen mirror to an Apple TV, please follow these instructions: <https://support.apple.com/en-us/HT204289> To screen mirror to a Roku TV, please follow these instructions: <https://support.roku.com/article/208754928> To screen mirror to an Amazon Fire TV, please follow these instructions: <https://www.amazon.com/gp/help/customer/display.html?nodeId=GA7K5AML6222YDEW> To Google Cast, please follow these instructions: [https://support.google.com/chromecast/answer/3228332?hl=en&ref\\_topic=4602553](https://support.google.com/chromecast/answer/3228332?hl=en&ref_topic=4602553)

*\*\*\*Please note that Apple/IOS devices are not compatible with Roku or Amazon Fire.\*\*\**